# **Introduction to CASA**

Juergen Ott (CASA project scientist) Crystal Brogan (CASA ALMA subsystem scientist) Steven Myers (CASA EVLA subsystem scientist) Jeff Kern (CASA manager)

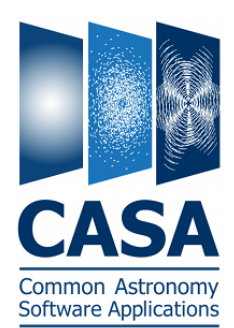

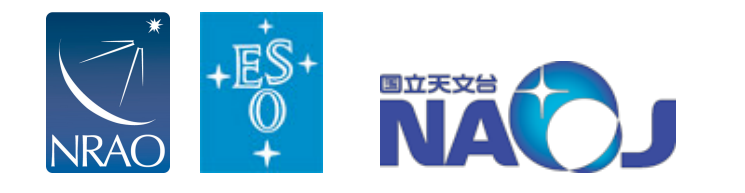

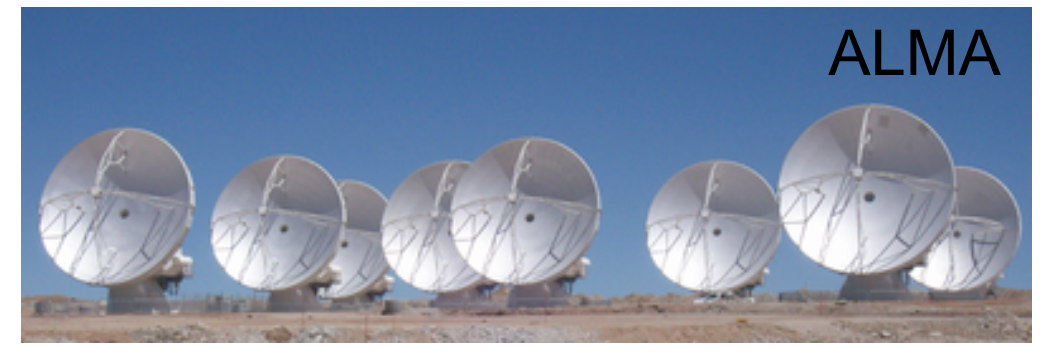

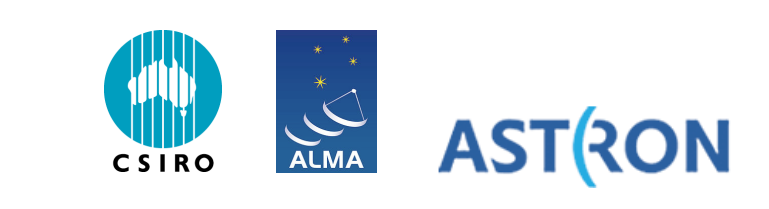

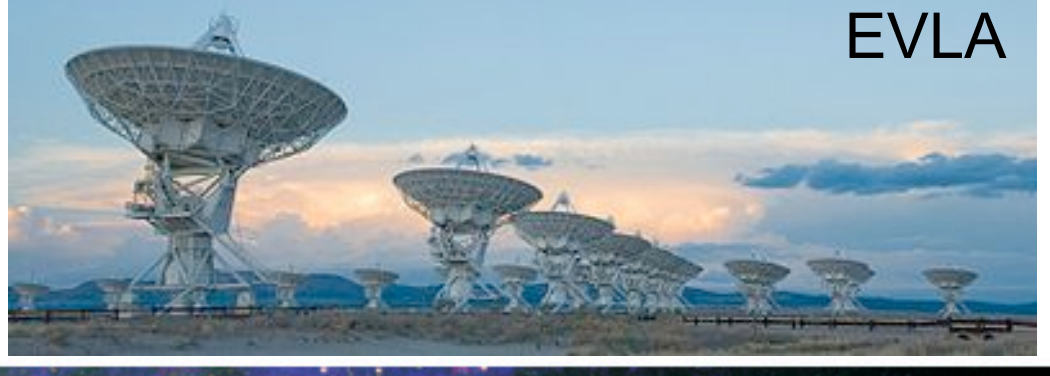

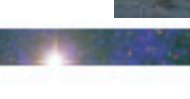

#### **CASA (Common Astronomy Software Applications)**

- CASA is the offline data reduction package for ALMA and the EVLA (data from other telescopes usually work, too, but not primary goal of CASA)
- C++ bound to Python (plus some Qt or other apps)
- Import/export data, edit, calibrate, image, analyze
- Also supports single dish (based on ASAP)
- CASA has many tasks and a LOT of tool methods
- Easy to write scripts and tasks, including contributed scripts/tasks
- We have a lot of documentation, reduction tutorials, helpdesk
- CASA has some of the most sophisticated algorithms implemented (multi-scale clean, Taylor term expansion for wide bands, W-term projection, OTF mosaicing, etc.)
- We have a active Algorithm Research Group, so more goodness to come

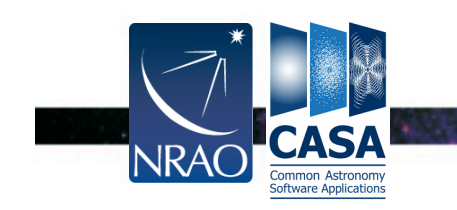

#### **Outline**

- CASA startup
- CASA basic python interface
- Tasks and tools
- The Measurement Set
- Data selection syntax
- Visualization tools
- Data analysis
- User support/Documentation

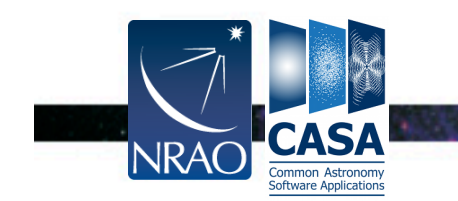

к.

#### **CASA (Common Astronomy Software Applications)**

Current version: 3.3.0 (release r16856 built 2 Nov 2011)

- New releases about every 6 months (around 4/15 and 10/15).
- **For download: casa.nrao.edu Linux, Mac OS X**
- "release", "test" and "stable" versions available at NRAO/ESO/ALMA and via download
	- > casapy latest release: underwent lots of testing, updated documentation
	- > casapy-test cutting edge capabilities, no documentation, bugs
	- > casapy-stable less bugs but also less features, could be a release

For the workshop we will use casapy 3.3.0 r16856

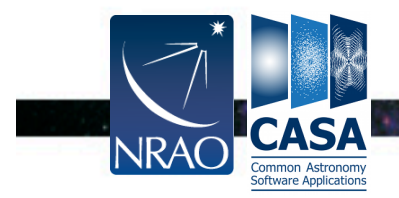

#### **CASA Startup**

#### \$ casapy

CASA Version 3.2.1 (r15198) Compiled on: Fri 2011/05/27 02:52:18 UTC

 For help use the following commands: tasklist - Task list organized by category taskhelp - One line summary of available tasks help taskname - Full help for task toolhelp - One line summary of available tools help par.parametername - Full help for parameter name Single Dish sd\* tasks are available after asap init() is run

Activating auto-logging. Current session state plus future input saved.

 $\mathcal{L}_\mathcal{L} = \mathcal{L}_\mathcal{L} = \mathcal{L}_\mathcal{L}$ 

 $\mathcal{L}_\mathcal{L} = \mathcal{L}_\mathcal{L} = \mathcal{L}_\mathcal{L}$ 

Filename : ipython.log Mode : backup Output logging : False Raw input log : False Timestamping : False State : active  $CASA < 2$ :

Common Astronomy

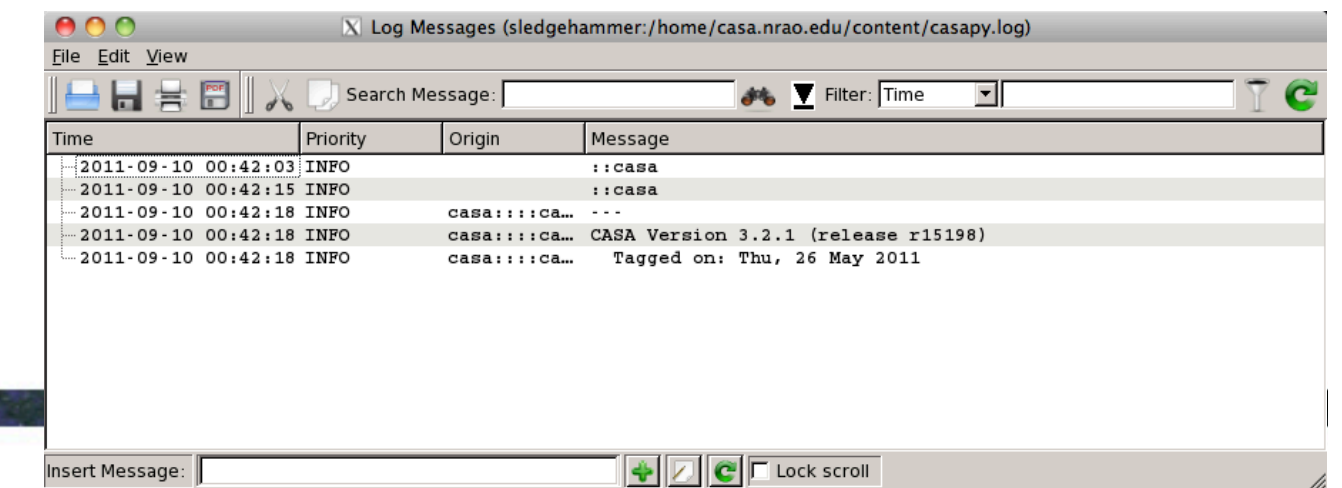

## **CASA Interactive Interface**

- IPython (ipython.org)
- Features:
	- shell access
	- auto-parenthesis (autocall)
	- command history
	- session logging
		- ipython.log ipython command history
		- casapy.log casa messages
	- numbered input/output
	- history/searching

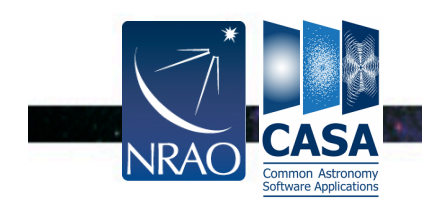

## **Basic Python tips**

• to run a .py script:

execfile('<scriptname>')

example: execfile('ngc5921\_demo.py')

- indentation matters!
	- be careful when doing cut-and-paste to Python
	- cut a few (4-6) lines at a time
- Python counts from 0 to n-1!
- variables are global when using task interface
- tasknames are objects (not variables)

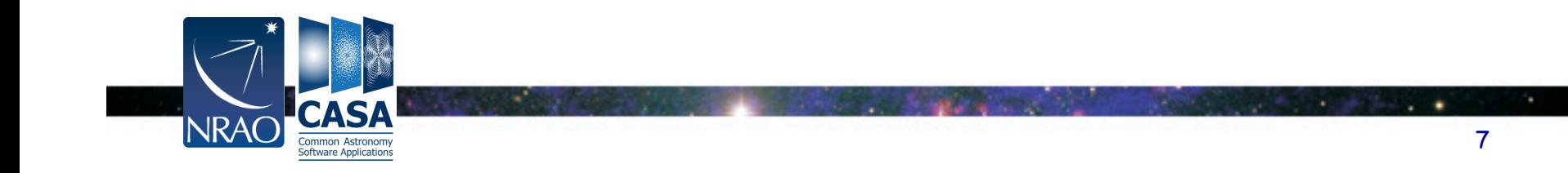

## **Tasks and tools in CASA**

- Tasks high-level functionality
	- function call or parameter handling interface
	- these are what you should use in tutorial
- Tools complete functionality
	- tool.method calls, used by tasks
	- sometimes shown in tutorial scripts
- Applications some tasks/tools invoke standalone apps
	- e.g. casaviewer, casaplotms, casabrowser, asdm2MS
- Shell commands can be run with a leading exclamation mark !du –hs

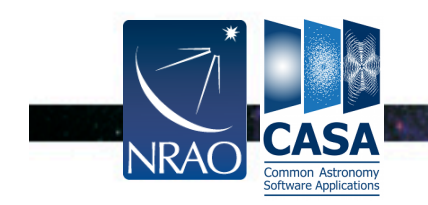

#### **Key Tasks**

#### To see list of tasks organized by type:

tasklist

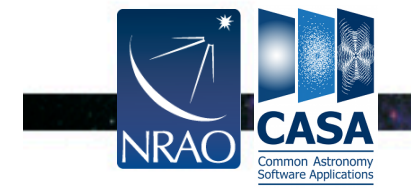

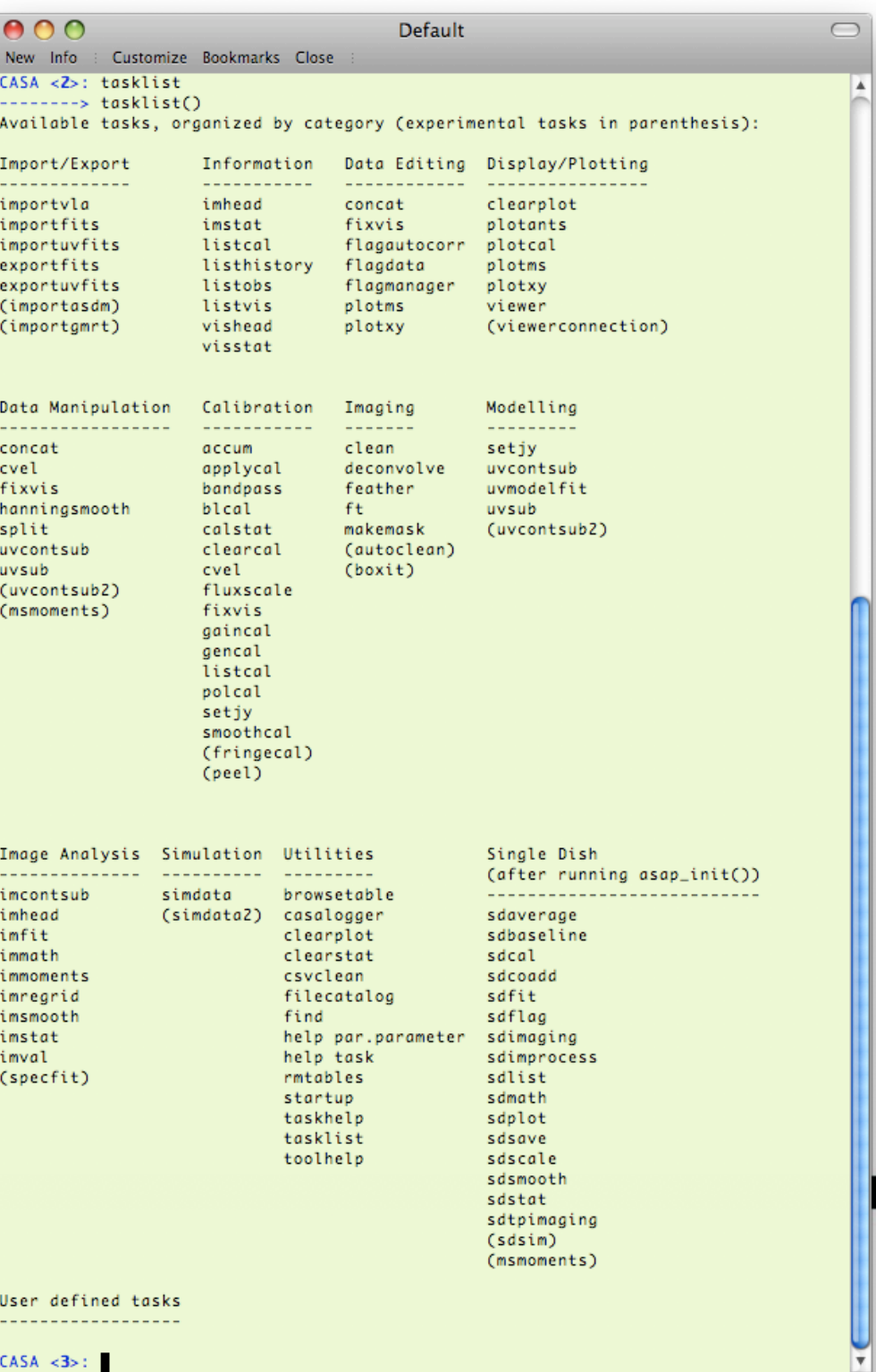

 $\sim$ 

## **Key Tasks**

#### To see list of tasks with short help:

#### taskhelp

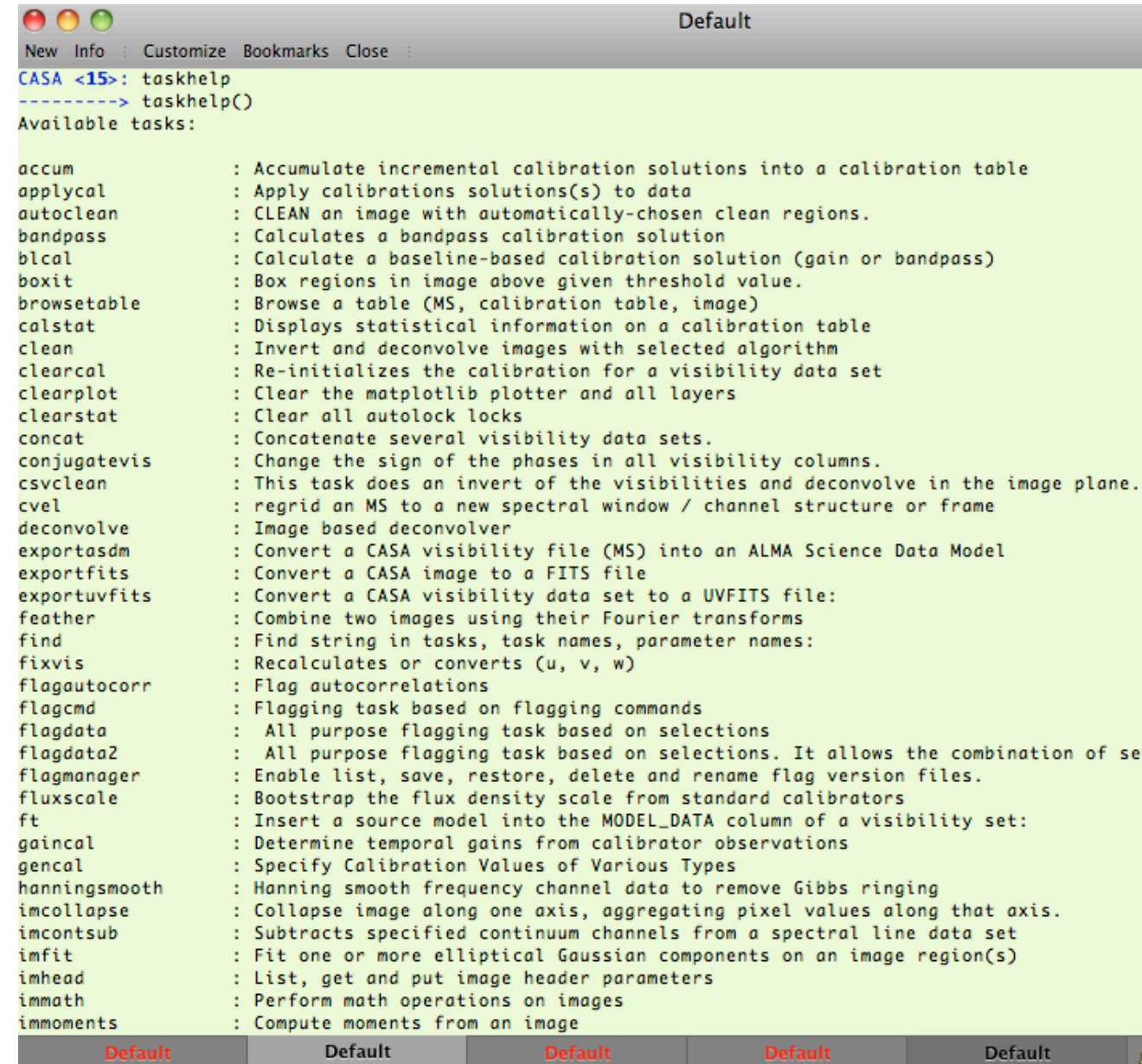

 $\cdot$  .

14.

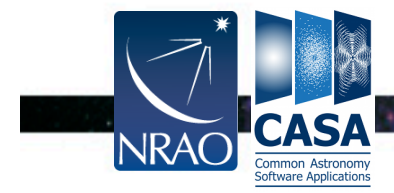

#### **Task Interface**

INRA

#### $\textcircled{\tiny \textcircled{\tiny \textcirc}}$  examine task parameters with inp :

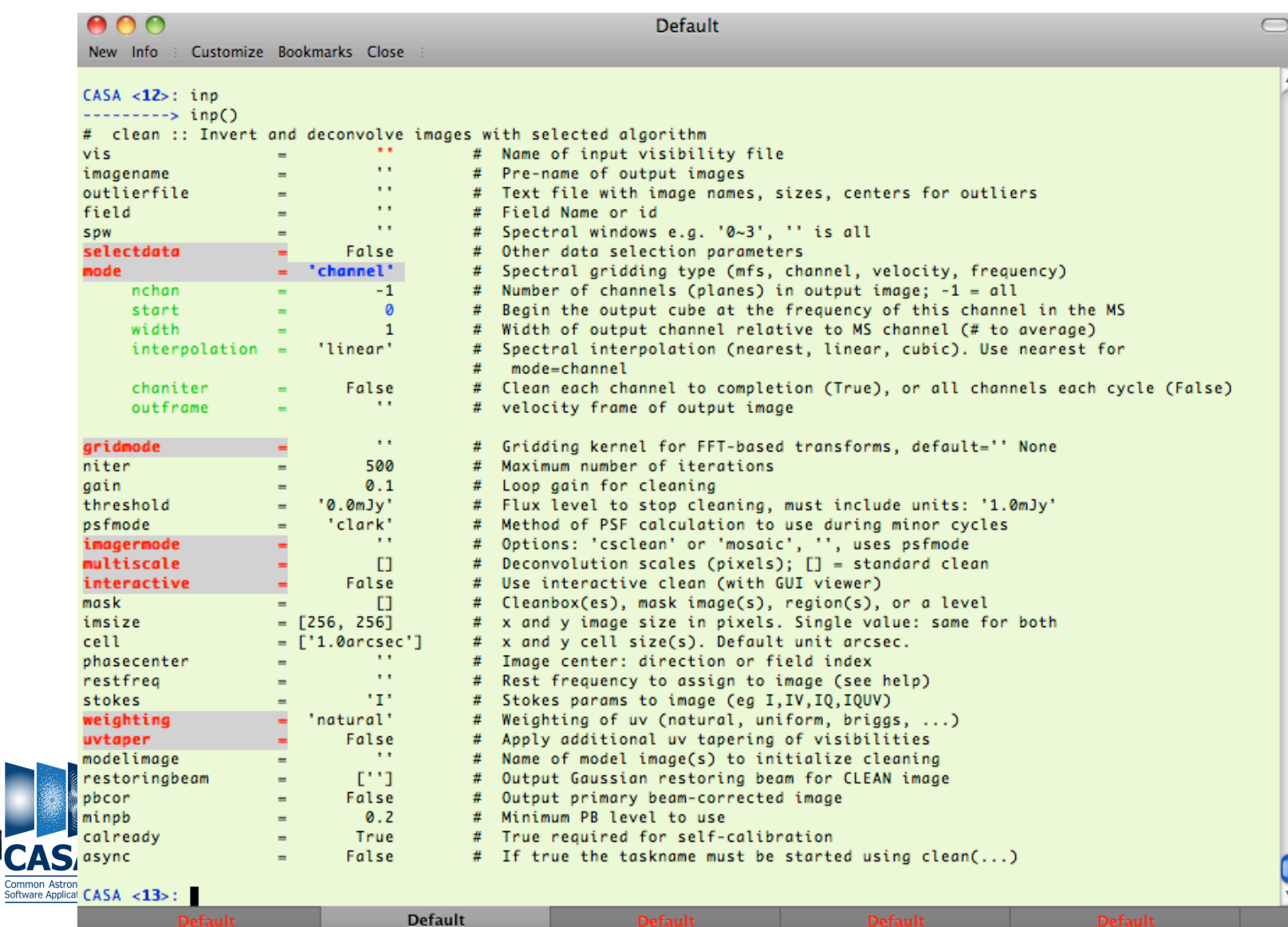

#### **Task Interface**

- standard tasking interface
- use parameters set as global Python variables

 $<$ param $>$  =  $<$ value $>$ 

 $(e.g. vis = 'ngc5921.demo.ms')$ 

- parameter manipulation commands
	- inp, default, saveinputs, tget, tput
- **execute**

<taskname> or go ( e.g. clean() )

- return values (except when using "go")
	- some tasks return Python dictionaries, e.g. myval=imval()

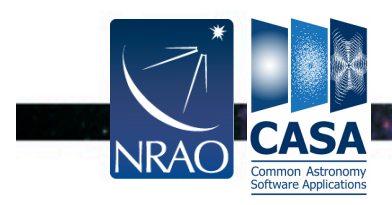

#### **Task Execution**

- two ways to invoke:
	- call from Python as functions with arguments taskname( arg1=val1, arg2=val2, ... ), like clean(vis='input.ms', imagename='galaxy',selectvis=T, robust=0.5, imsize=[200,200]) unspecified parameters will be defaulted (globals not
		- used)
	- use standard tasking interface
		- use global variables for task parameters
	- see Chapter 1.3 in Cookbook

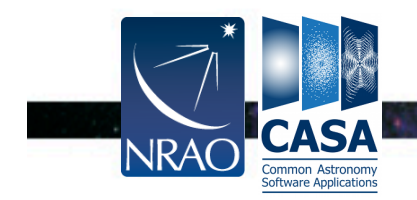

#### **Expandable Parameters**

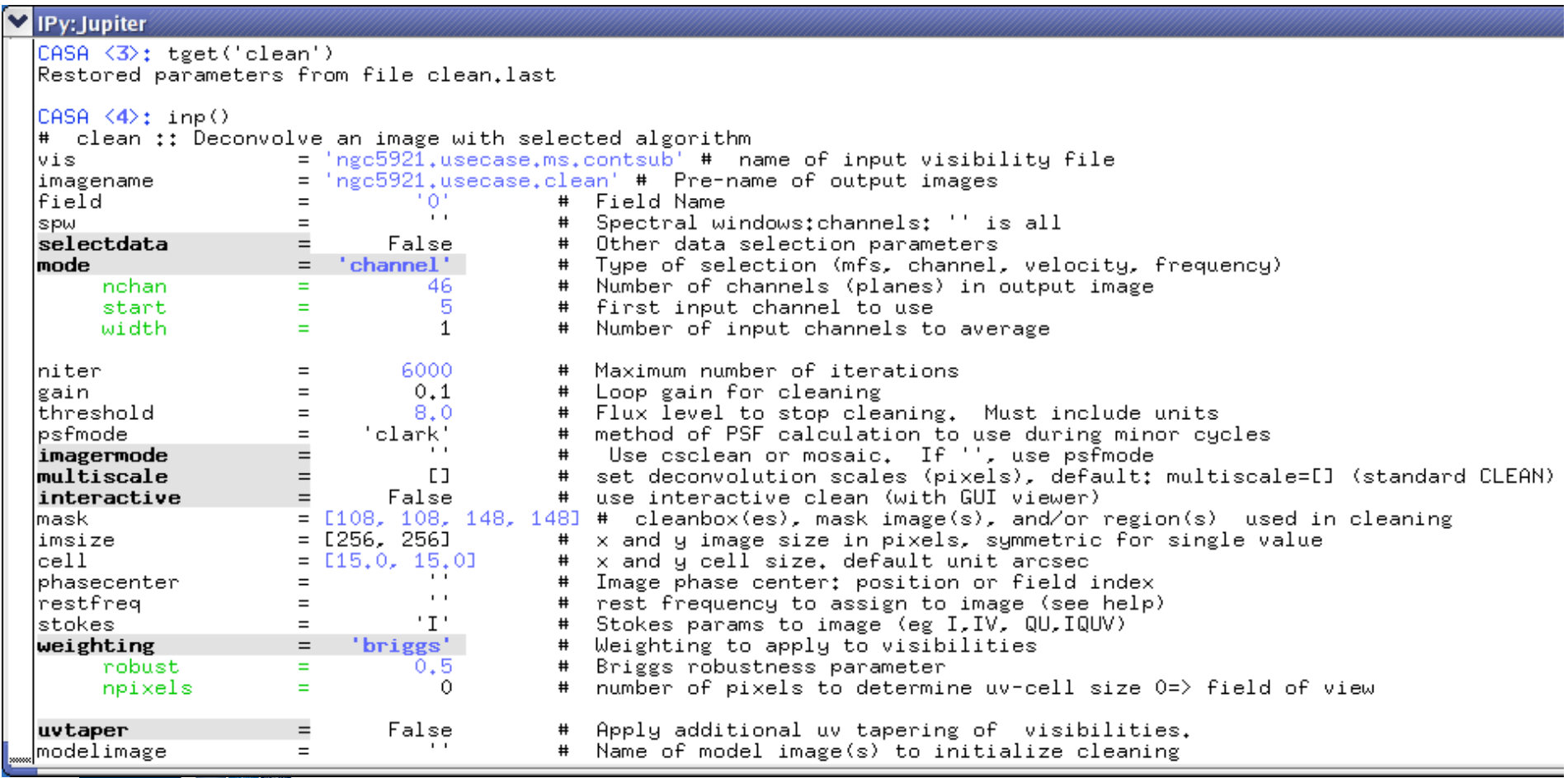

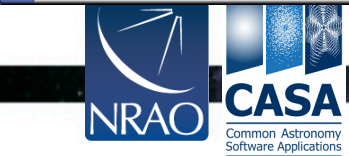

 $\sim$   $\sim$ 

 $\cdot$   $\cdot$ 

#### **Parameter Checking**

#### sanity checks of parameters in inp :

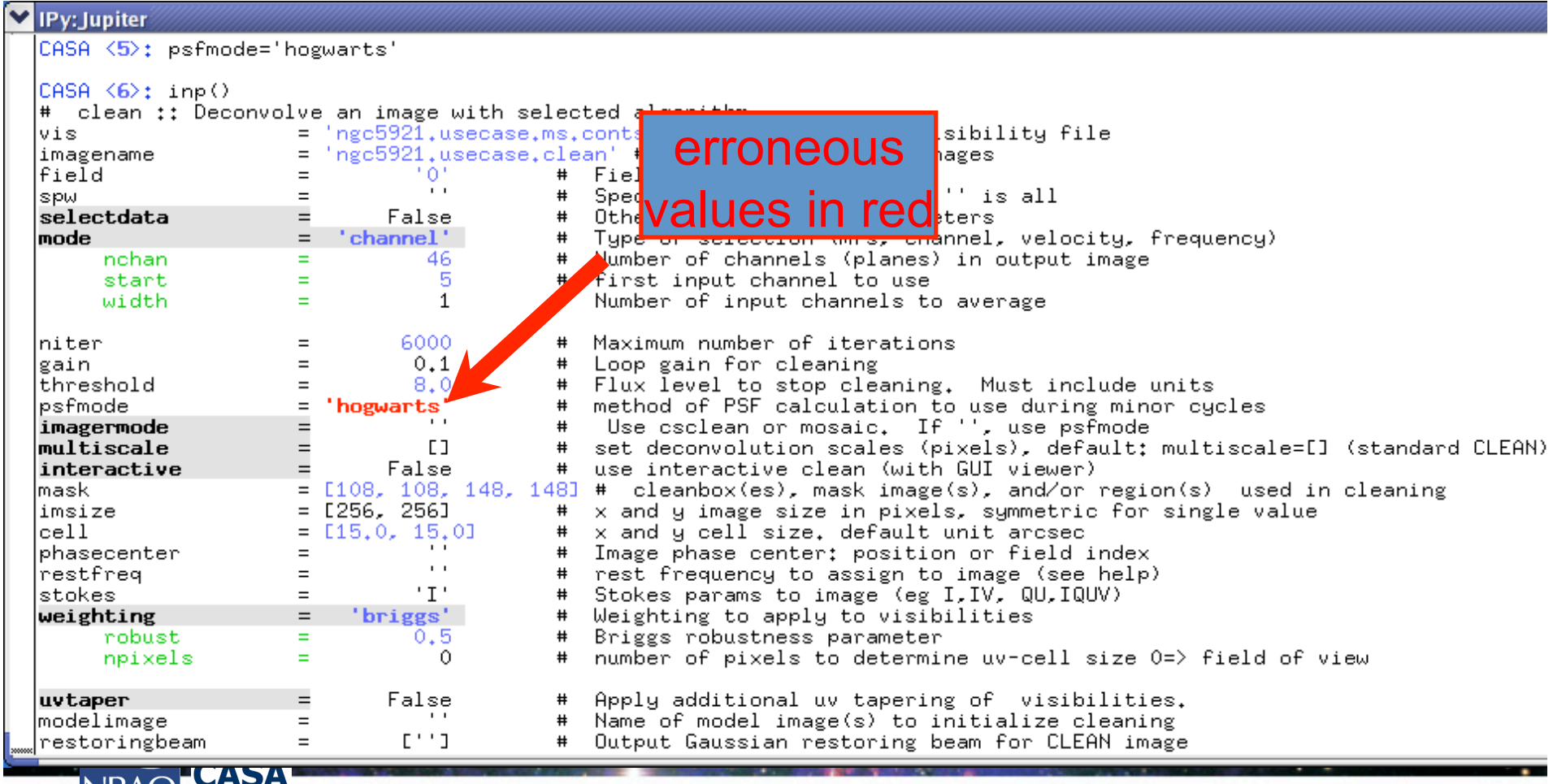

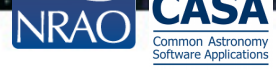

#### **Help on Tasks**

#### **S** In-line help: >help clean OR >pdoc clean

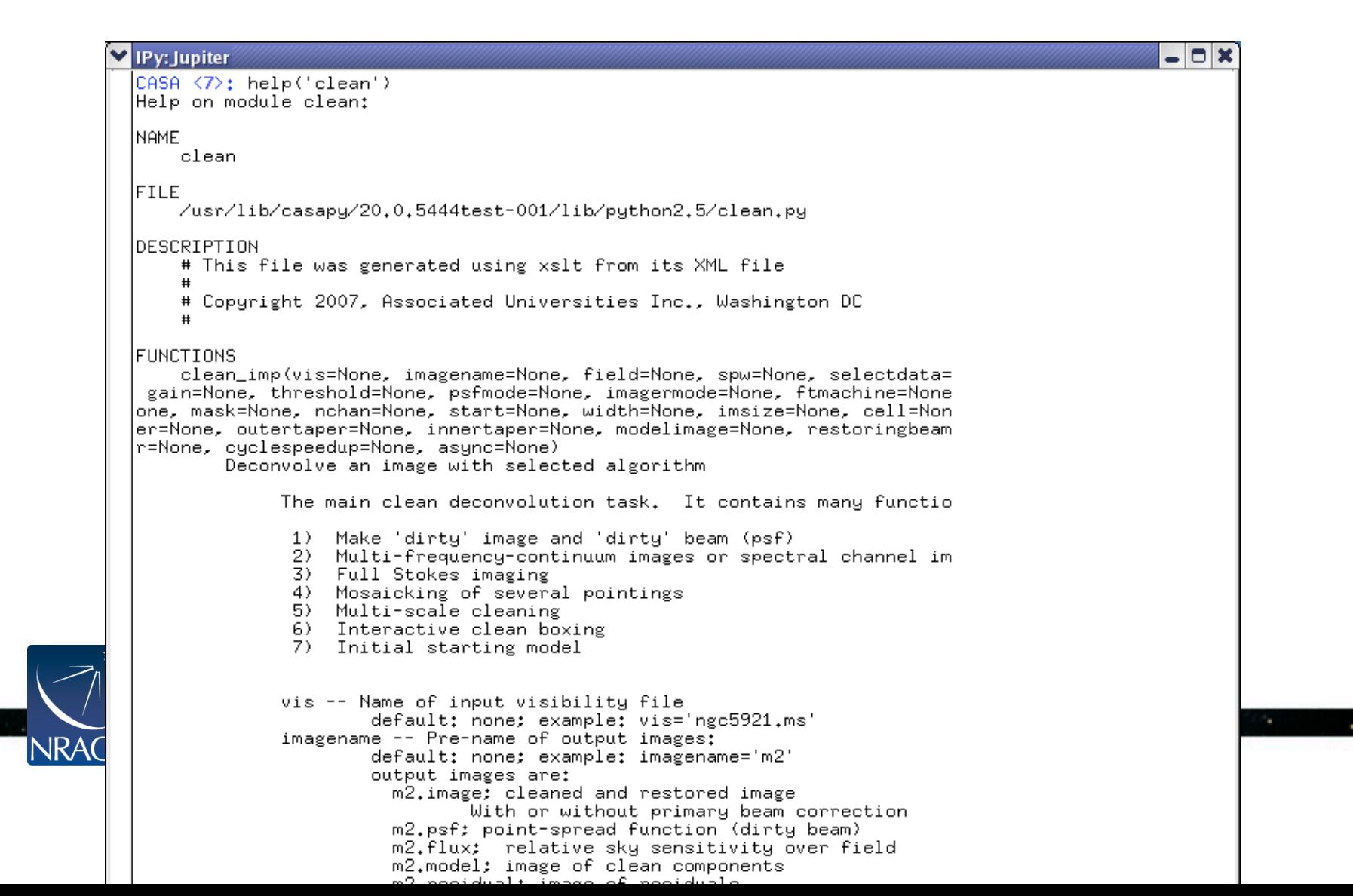

## **Tools in CASA**

- What if there's no task?
- $\rightarrow$  use CASA tools! (tasks are built upon tools)
- CASA Toolkit underneath tasks Ç.
	- core AIPS++ code (mostly in C++)

 $\odot$  tools are functions.methods © call from casapy as <tool>.<method>()  $\odot$  default tool objects are pre-constructed **E.g. imager (im)**, calibrater (cb), ms (ms), etc. (see toolhelp)

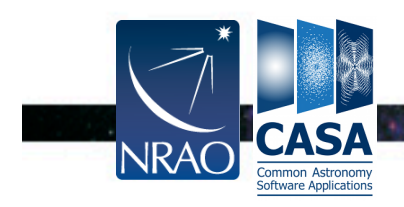

 $\left\langle \mathcal{C}_{\Delta} \right\rangle$ 

**See Miriam's talk on Toolkit tomorrow!** 

#### **The Measurement Set**

The MS is a directory on disk (%)  $\odot$  the MAIN table in table.  $\star$  files **Salso contains sub-tables E.g. FIELD, SOURCE, ANTENNA, etc. Saub-tables are sub-directories**  $\odot$  to copy must cp -rf to get contents (tarball to transfer) Best to remove ms with rmtables('filename') Or rm –rf **EXARNING: renaming a MS can break cal-table dependencies** 

(we are working on making cal-tables standalone)

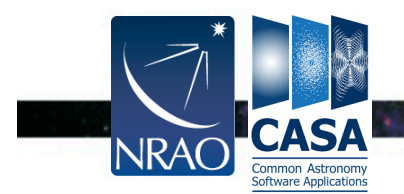

#### **Example MS**

#### Example: 1s ngc5921.usecase.ms 30

#### smyers@olorin ~/CASA/Test \$ ls nac5921.usecase.ms

**ANTENNA** DATA\_DESCRIPTION **FEED** FIELD FLAG\_CMD **HISTORY** OBSERVATION **POINTING** 

POLARIZATION SPECTRAL\_WINDOW **STATE** table.dat table.f0

table.f1 ls ngc5921.usecase.ms/FIELD table.f11\_TSM1 table.f2 table.f2\_TSM1 table.f3

table.f3\_TSM1 table.f6 table.f6\_TSM0 table.f7 table.f7 TSM1 table.f8 table.f8\_TSM1 table.f9 table.f9\_TSM1 table.info table.lock

smyers@olorin ~/CASA/Test \$ ls ngc5921.usecase.ms/FIELD table.dat table.f0 table.f0i table.info table.lock

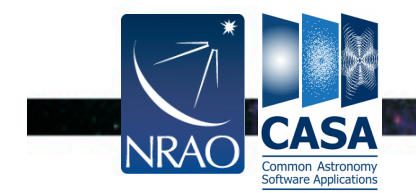

19

 $\sim$ 

٠

#### **MAIN Table Contents**

#### $\odot$  Example using task browsetable: (application casabrowser)

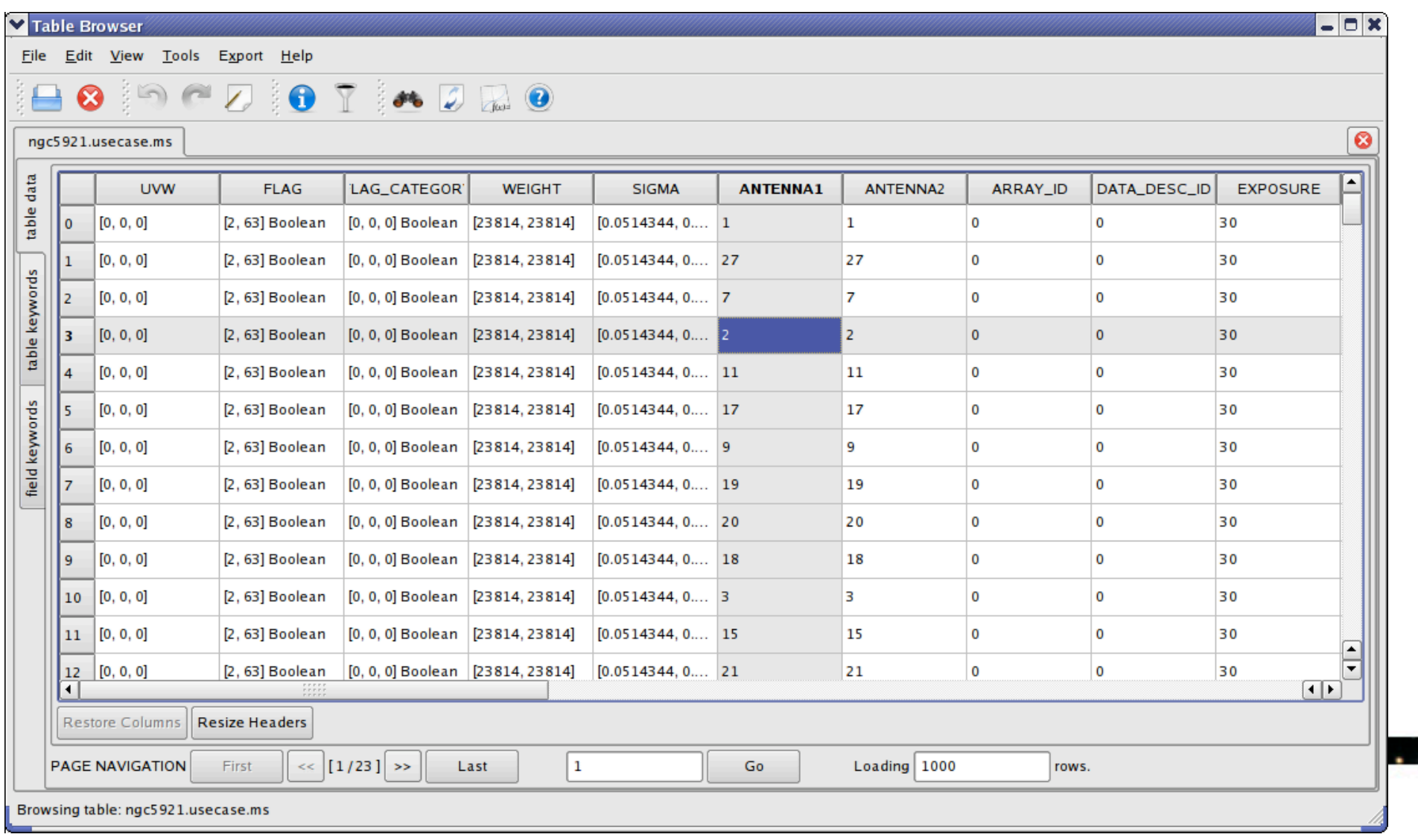

## **Data Selection Example**

**Standard selection parameters** 

e.g. for task gaincal:

CASA <14>: inp  $------> inp()$ 

# gaincal :: Determine temporal gains from calibrator observations:

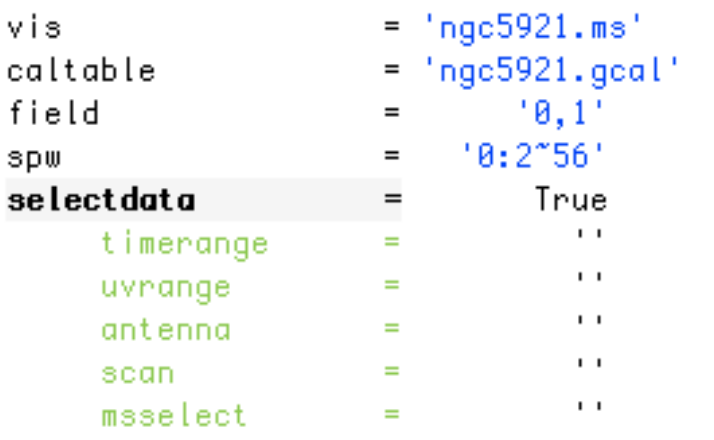

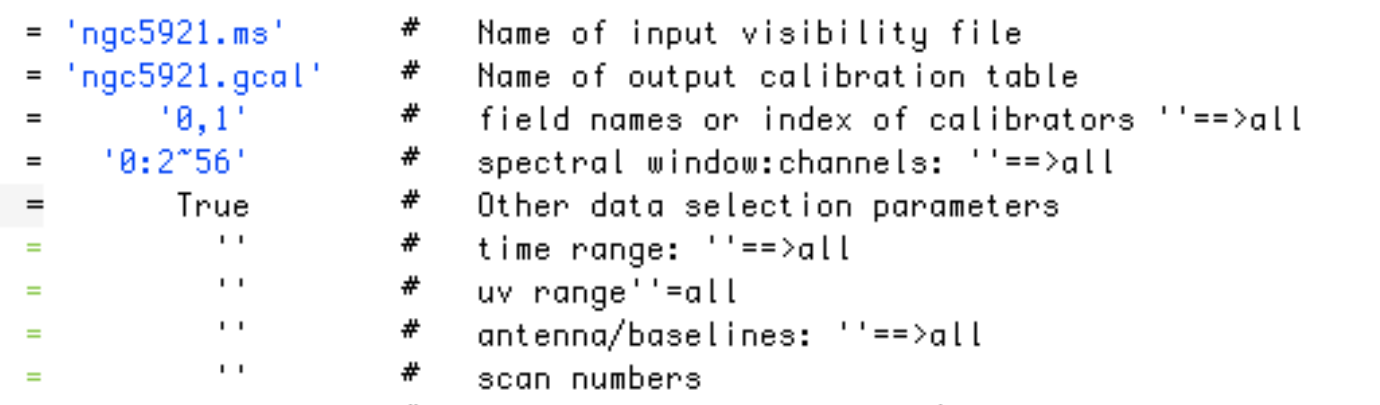

# Optional data selection (Specialized. but see help)

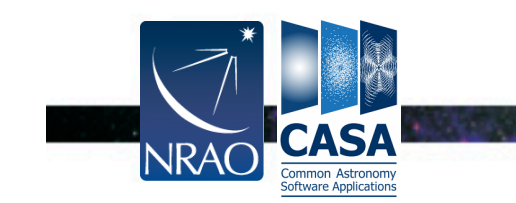

к.

٠

#### **Data Selection Syntax**

- see Chapter 2.5 of Cookbook
	- field string with source name or field ID
		- can use "\*" as wildcard, first checks for name, then ID
		- example: field = '1331+305'; field = '3C\*'; field =  ${^{\circ}}0, 1, 4{\sim}5'$
	- spw string with specwindow ID plus channels
		- use ":' as separator of spw from optional channelization
		- use '<sup> $\wedge$ </sup>' as separator of channels from step/width
		- example:  $spw = '0~2'$ ;  $spw = '1:10~30'$ ;  $spw =$  $'2$ ~5:5~54^5'

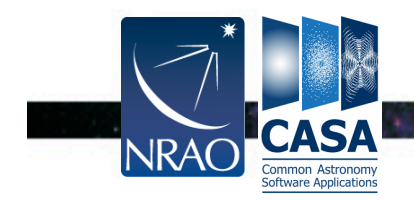

#### **Selection Syntax**

- see Chapter 2.5 of Cookbook
	- antenna string with antenna name or ID
		- first check for name, then ID (beware VLA name 1-27, ID 0-26)
		- example: antenna =  $1-5,11$ '; antenna =  $E$ A\*', '!VA'
		- Baselines: ʻEA01&EA10'
	- timerange string with date/time range
		- specify 'T0~T1', missing parts of T1 default to T0, can give ʻT0+dT'
		- example: timerange = ʻ2007/10/16/01:00:00~06:30:00'

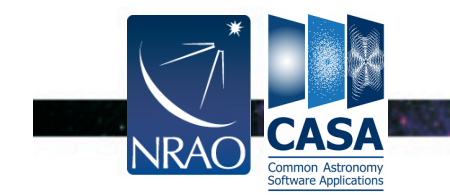

## **Calibration**

- Data structure: 3 columns (data + 2 scratch columns):
- DATA column (raw data)
- MODEL (Fourier transform of source model onto data)
- CORRECTED\_DATA (calibrated data)
- Columns created when needed, this may take some time
- Sets of calibration tables applied incrementally (apply all previous calibration tables before solving/application)
- Applycal changes CORRECTED\_DATA (can split to DATA)
- Refactoring underway to work without scratch columns

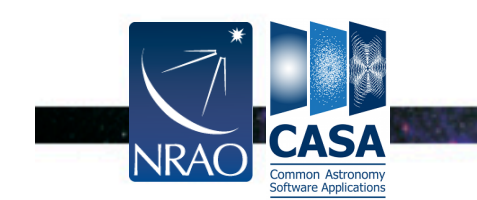

## **Calibration continued**

- Solvers (e.g. bandpass, gaincal, polcal, blcal)
- Based on data x calibration model
- Uses Hamaker-Bregman-Sault Measurement Equation formalism
- Generate calibration tables by type, e.g. bandpass (B), gain  $(G,T)$ , pol leakage  $(D)$ , pol angle  $(X)$ , place into equation
- Some types have channel dependencies (Df,Xf) or polynomial (BPOLY) or spline (GSPLINE) representations
- Working on making caltables applicable across different MS

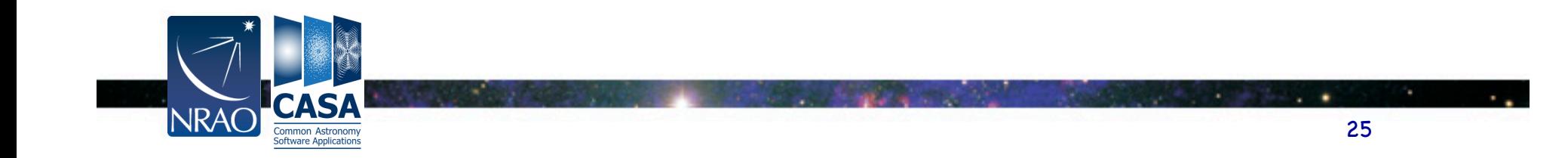

## **Imaging**

- Deconvolution using clean task
- Grid data onto uv-plane, transform to residual image, find model components (minor cycles), transform back to data and subtract to form residual data (major cycles), repeat [Cotton-Schwab clean]
- Control of algorithms used (e.g. csclean, mosaic), mapping to output cube planes (mfs, channel, velocity, frequency)
- Multi-frequency synthesis (mfs) for continuum, including higher order Taylor terms (intensity,alpha,…)
- Mosaicing using convolutional gridding to single uv-plane, plus uv-faceting

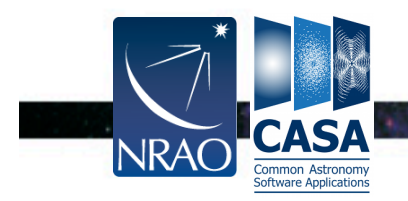

#### **Visualization Tools**

- Data needs to be displayed to understand it!
	- Can be a challenge for large datasets
- Visibilities: plotms, msview
- Images: viewer, imview
- Calibration tables: plotcal (soon plotms)
- Any table values: browsetable
- Single dish: sdplot
- Plot anything: use Python's matplotlib

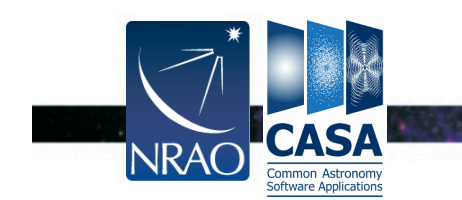

#### **PlotMS**

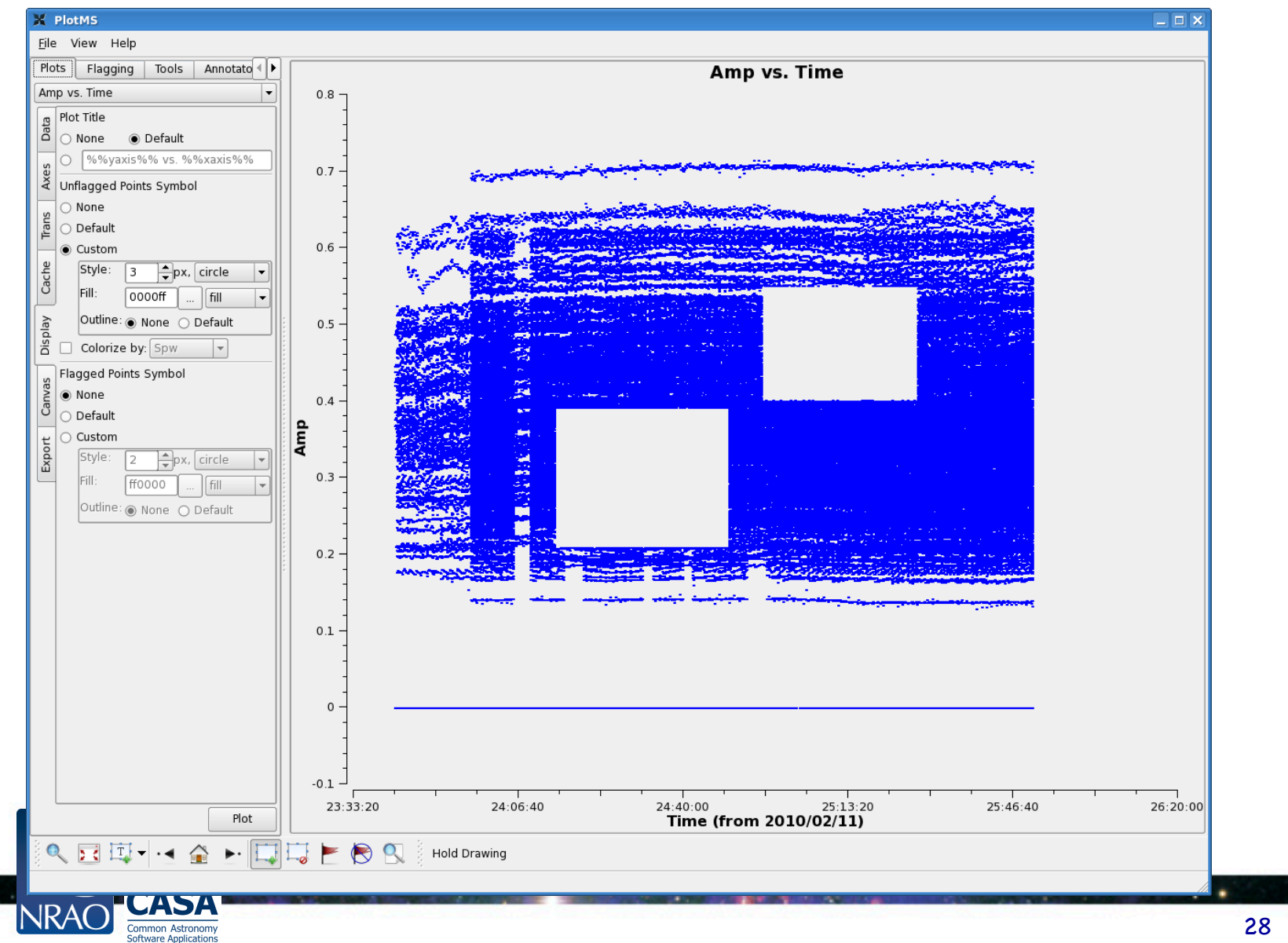

28

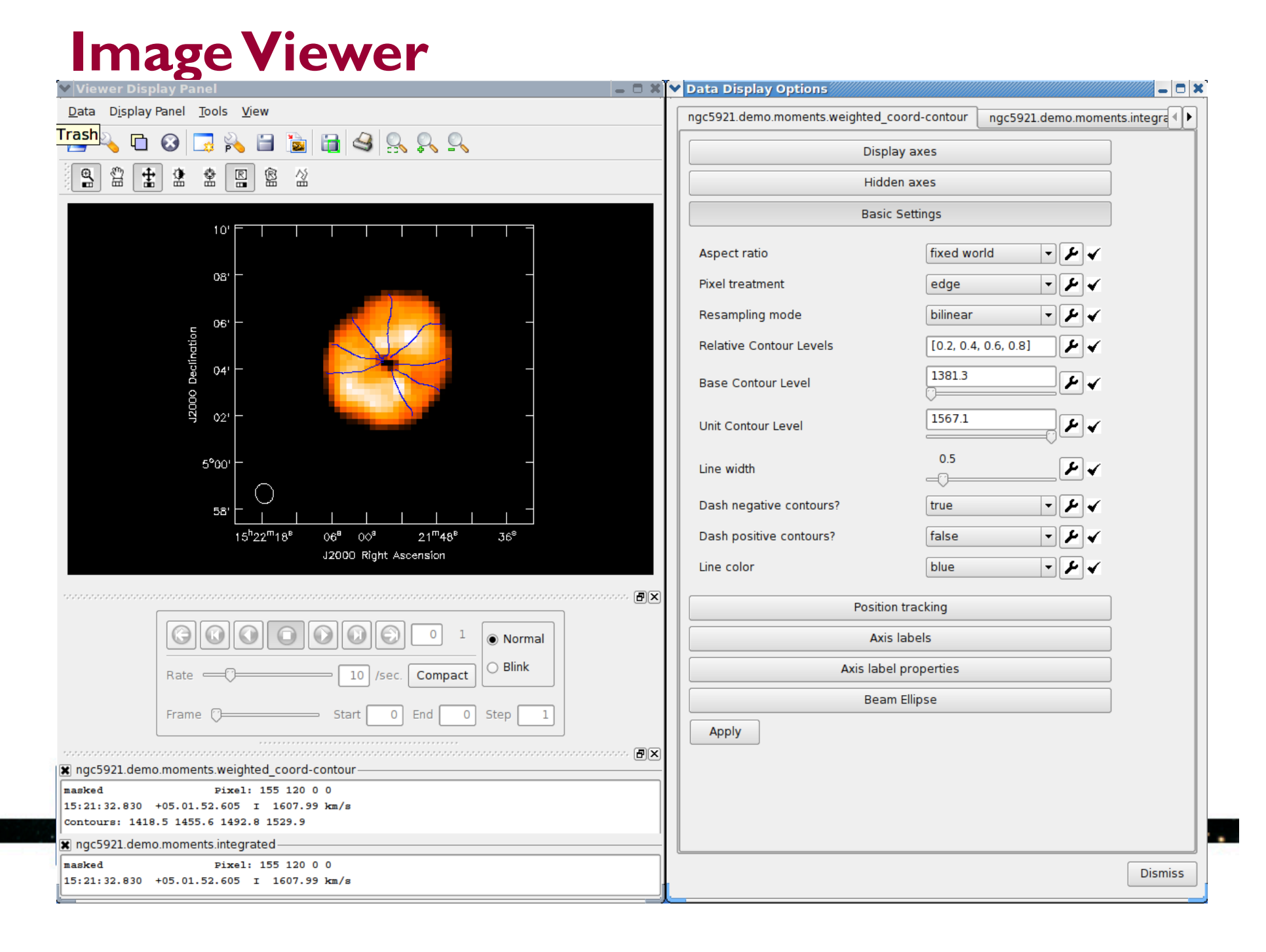

## **Image Viewer**

**Viewer Display Panel** 

- **Displaying cubes**
- **Movies**

Right Ascension

Common Astronomy

**Channel maps** 

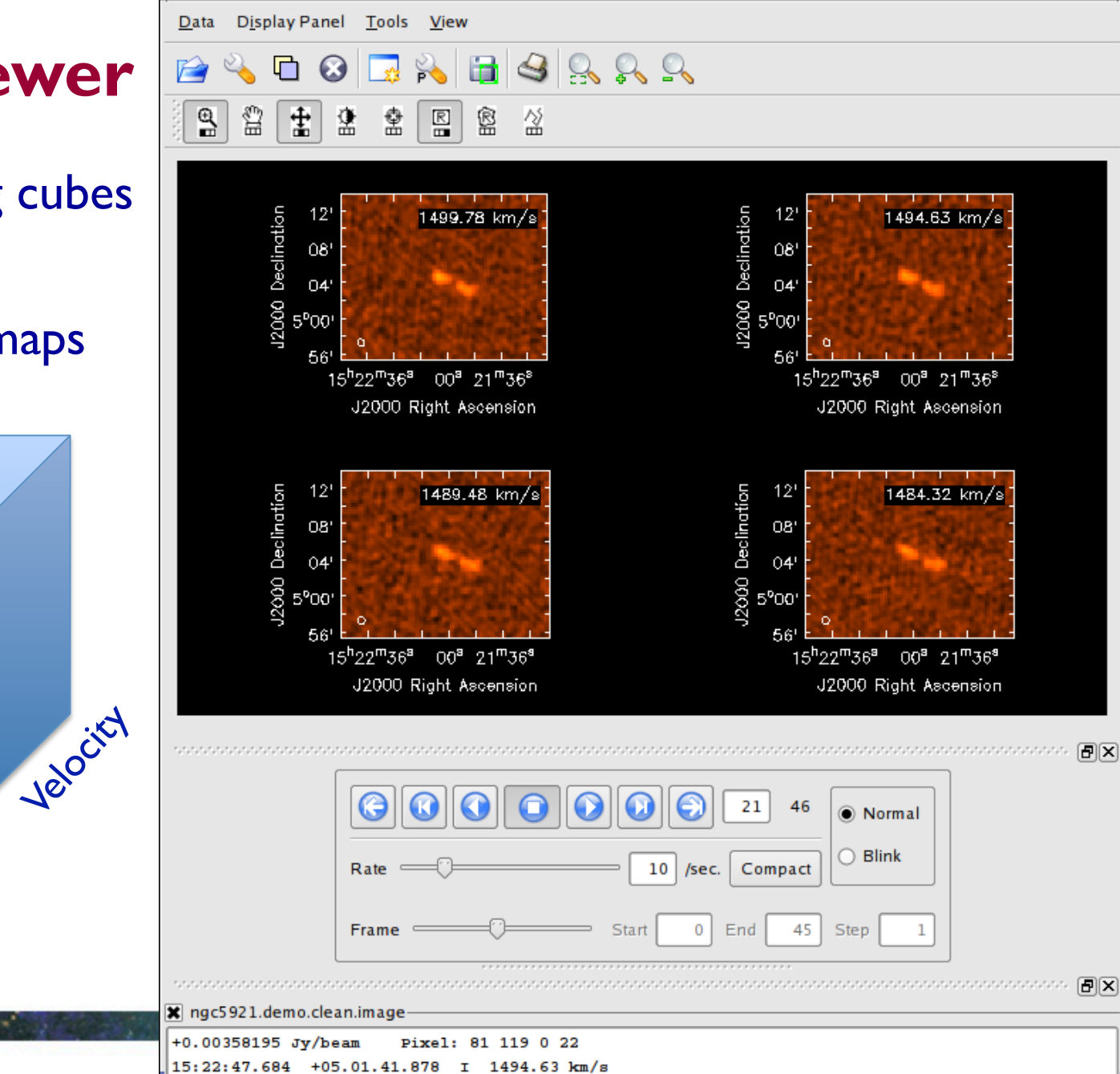

- 0 x

**Declination** Declination

**NRA** 

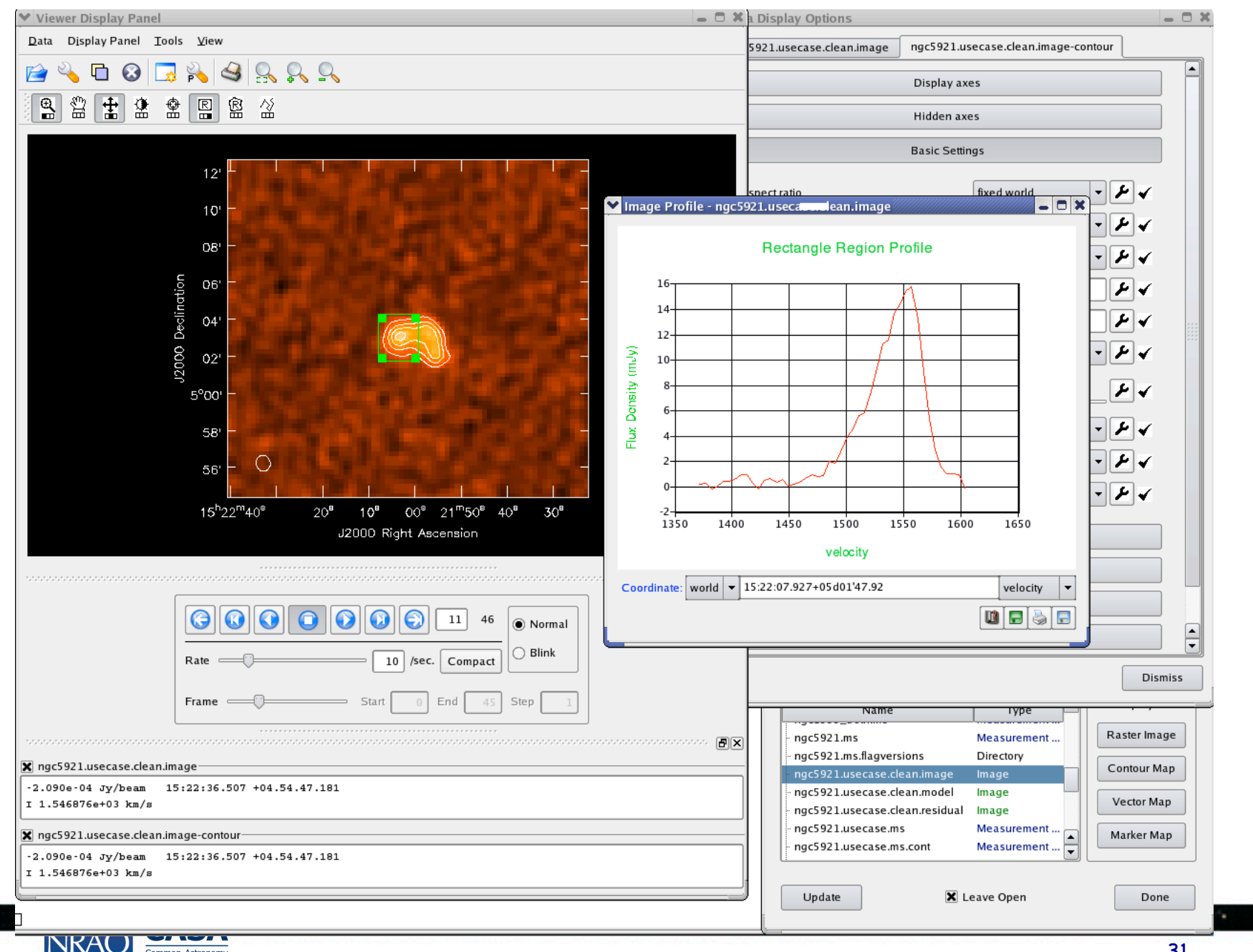

#### **MSViewer**

Common Astronomy<br>Software Applications

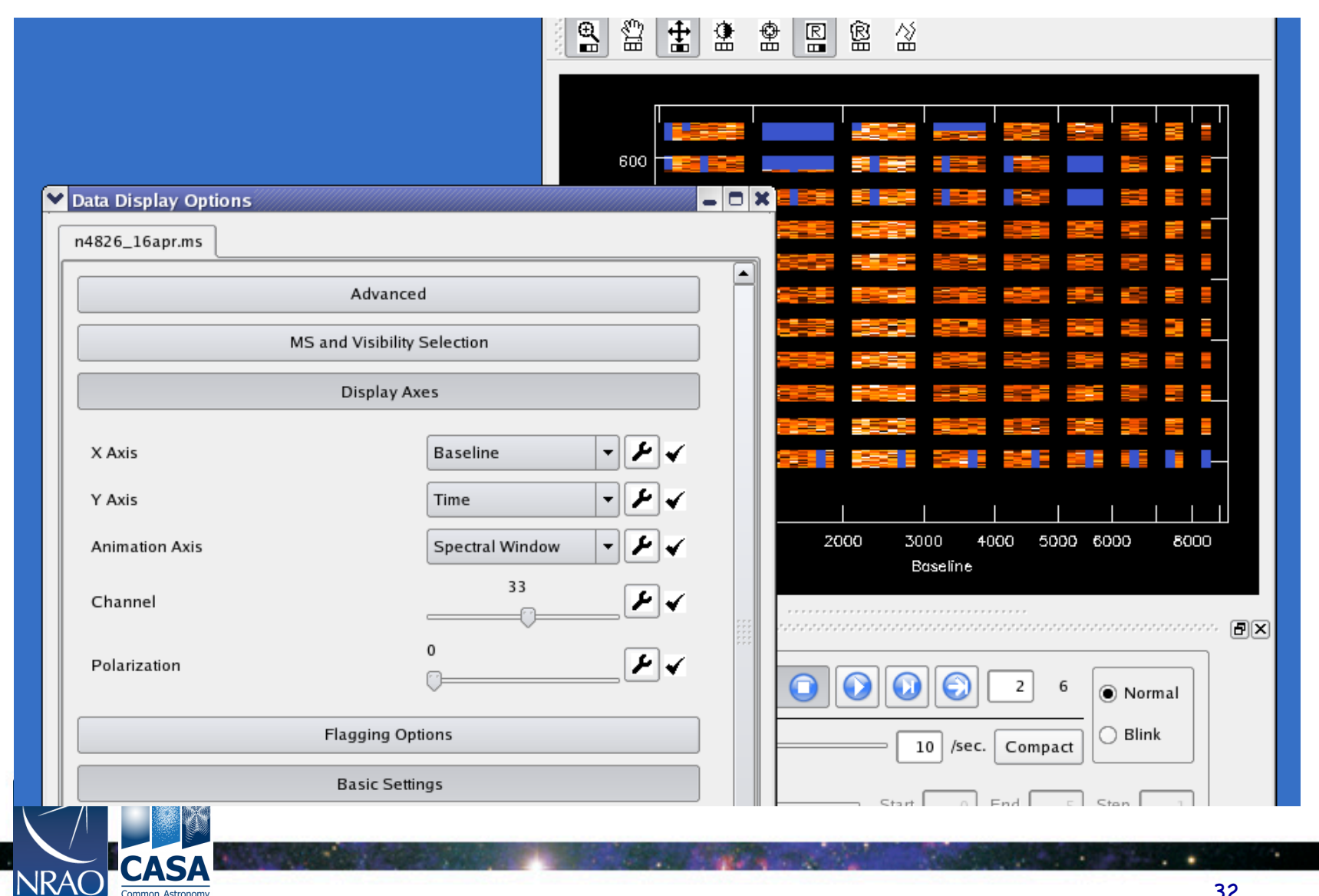

 $\sim$   $\sim$ 

#### **Plotcal**

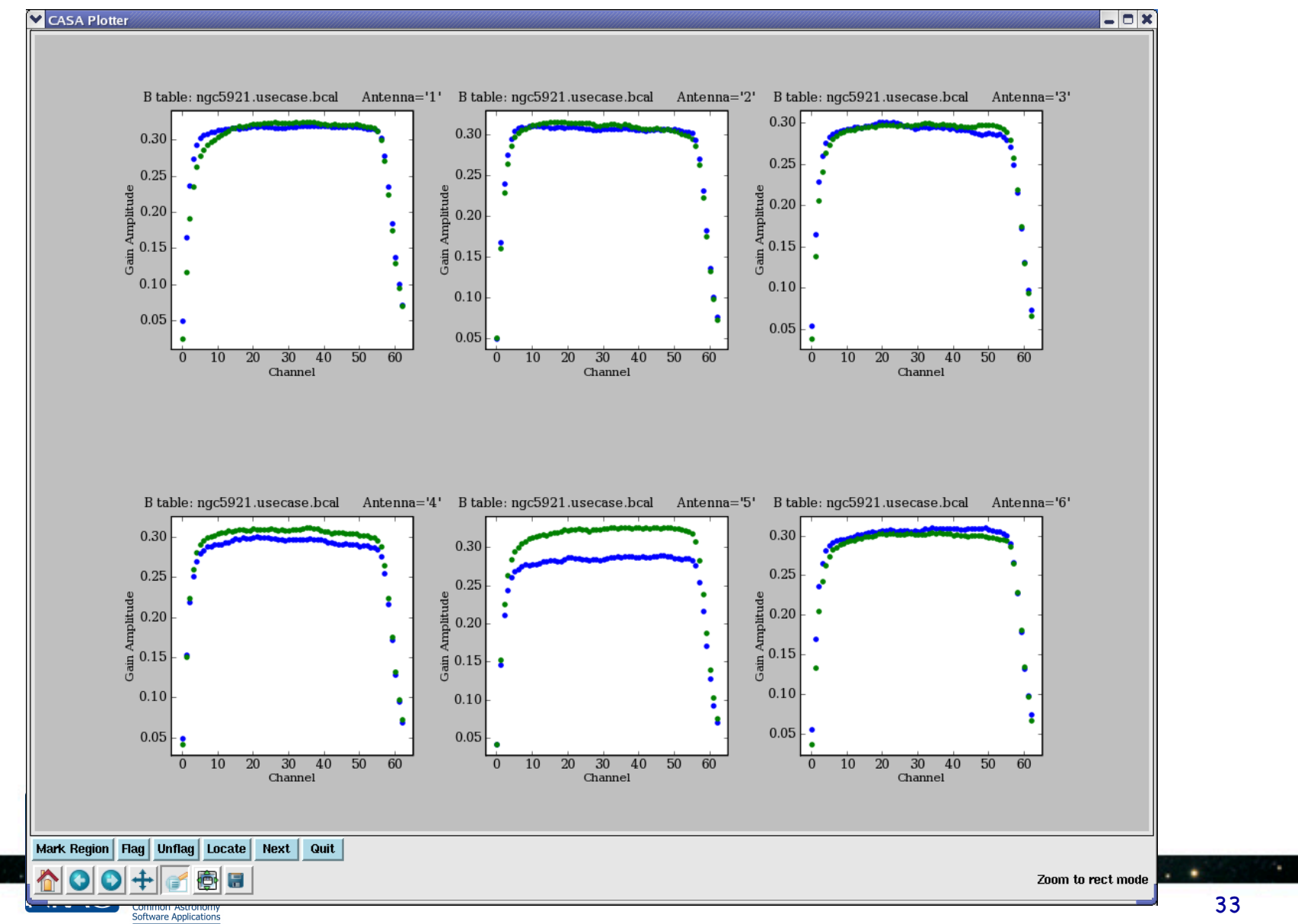

 $\ddot{\phantom{0}}$ 

#### **Plot Anything - matplotlib**

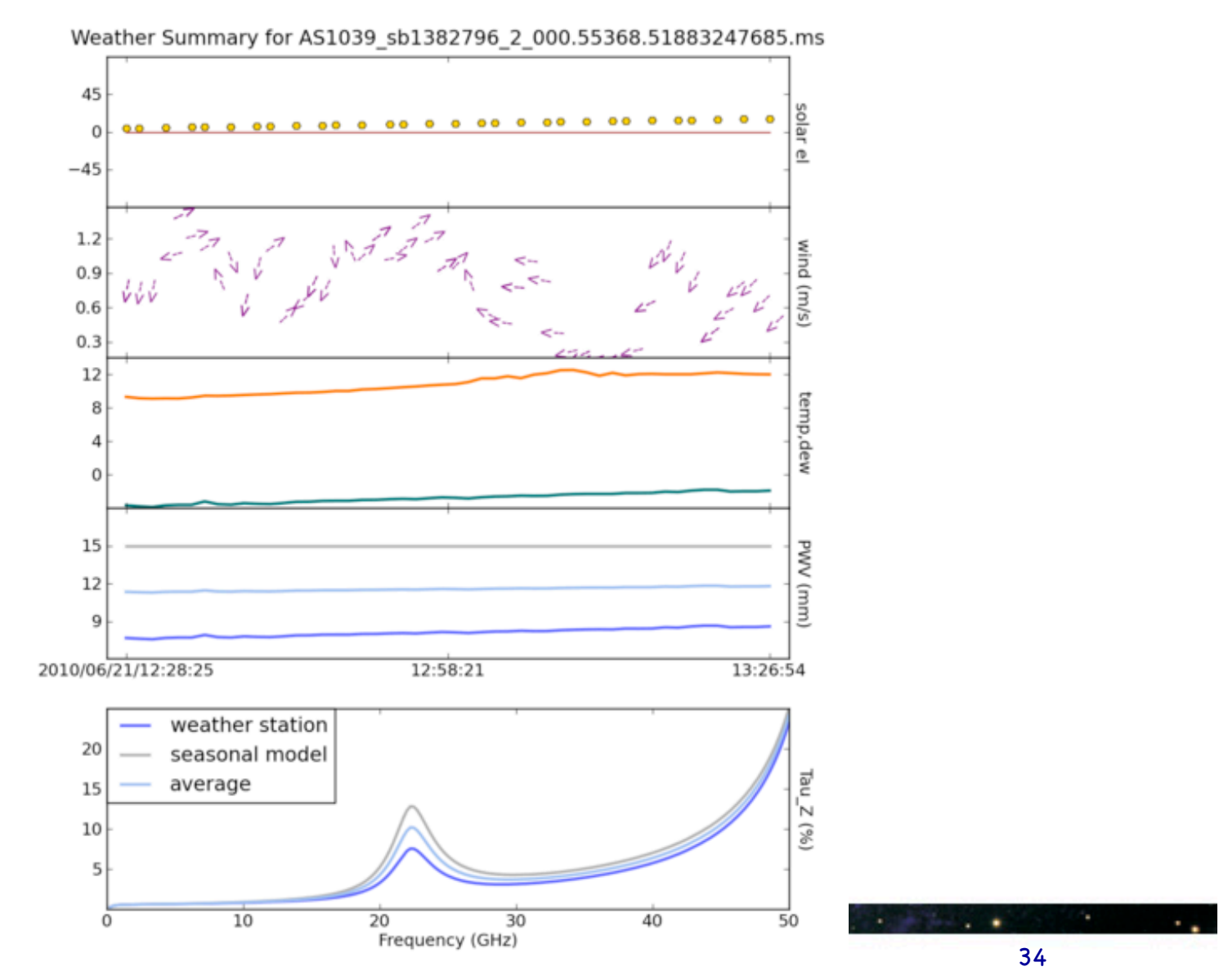

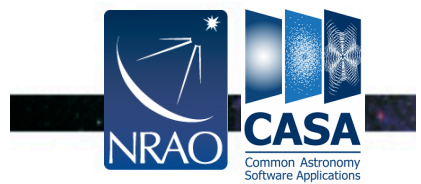

#### **Image analysis**

- specfit: to fit 1-dimensional gaussians and/or polynomial models to an image or image region.
- imfit : fit one or more elliptical Gaussian components on an image region(s).
- Also immath, imstat, imval
- Currently many gaps, use Python plus toolkit
- Contributed scripts can be used (and submitted by you).
- Contributed scripts are currently available at:  $http://casaguides.nrao.edu/ \rightarrow Data Reduction Guides$  $\rightarrow$  EVLA Guides  $\rightarrow$  Contributed Scripts

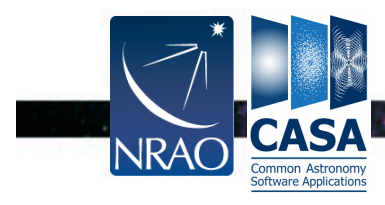

### **Ahead to the Future - Parallelization**

- Large ALMA & EVLA datasets are challenging workstations
	- Large data volumes = expensive I/O
	- $-$  High sensitivity = expensive CPU
	- Want these balanced! (maybe use GPUs also eventually)
- CASA High Performance Computing Initiative
	- Parallelize code at all levels for use on cluster
	- Parallelize data so I/O can be easily parallelized
	- Process control
	- Make this all available to users as part of casa
		- Not a special purpose build
		- Some capabilities available now, you can use our cluster too!

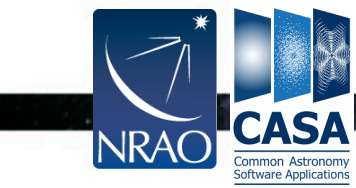

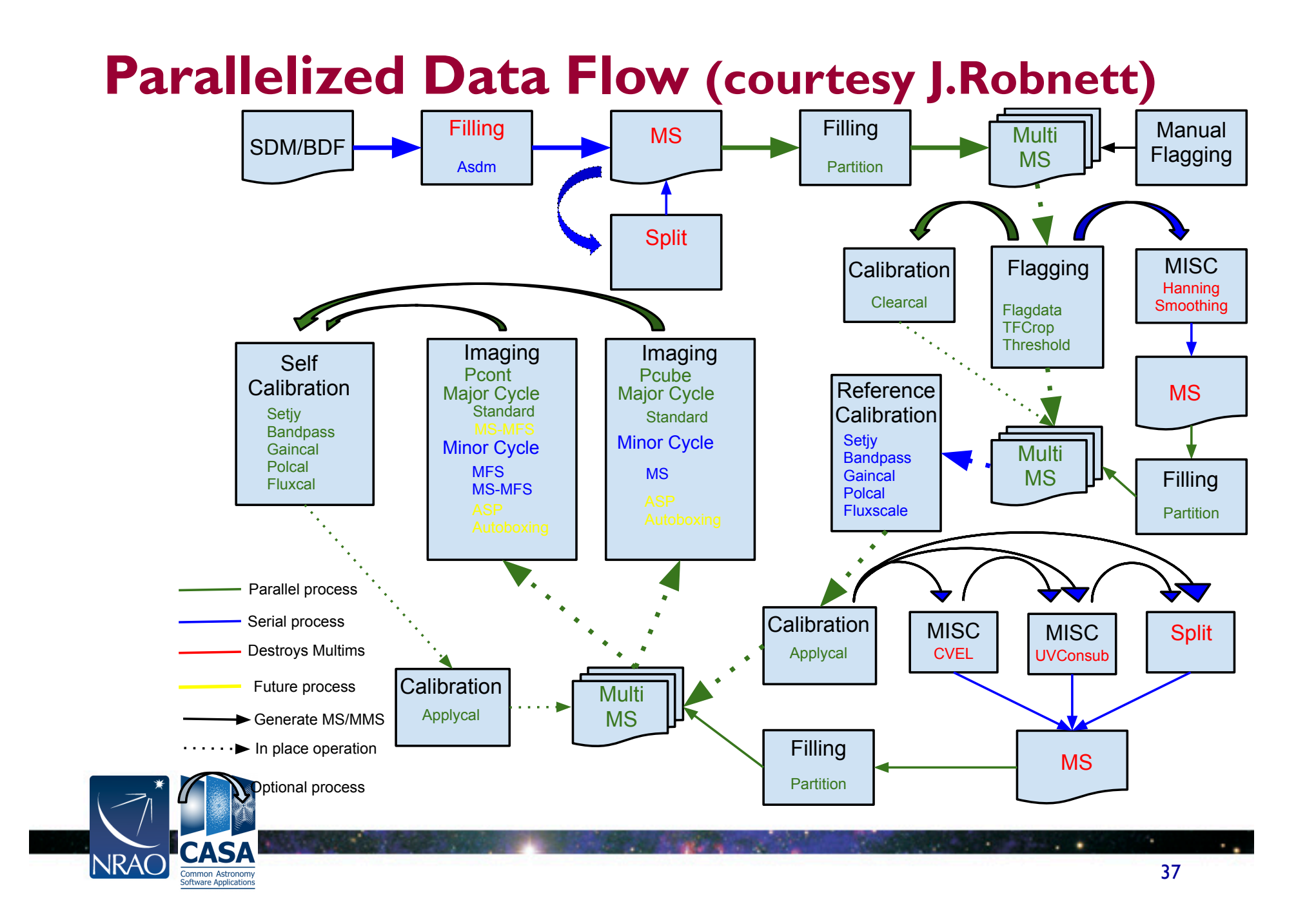

## **Getting User Support**

- CASA Home: http://casa.nrao.edu
	- Cookbook, online reference, download, example scripts
- CASAguides.nrao.edu
	- For data reduction tutorials, tips, tricks, …
- "Helpdesk" at help.nrao.edu
	- Submit questions, suggestions, bugs (needs my.nrao.edu registration)
- CASA mailing lists: casa-announce, casa-users
- CASA topic in NRAO Science Forum

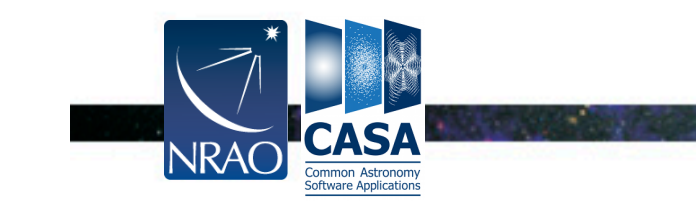

## **CASA Documentation**

- Homepage:  $\frac{http://casa.nrao.edu}{http://casa.nrao.edu}$   $\rightarrow$  Using CASA
- CASA Reference Manual & Cookbook:
- **buttp://casa.nrao.edu/Doc/Cookbook/casa\_cookbook.pdf**
- http://casa.nrao.edu/docs/UserMan/UserMan.html
- CASA Task Reference (same as inline help): http://casa.nrao.edu/docs/TaskRef/TaskRef.html (h.).
- CASA Toolkit Manual: http://casa.nrao.edu/docs/casaref/CasaRef.html
- CASAguides Wiki: **S**http://casaguides.nrao.edu
- Python:
	- http://python.org/doc (e.g., see Tutorial for novices)
- IPython:
	- *<u>http://ipython.org</u>*
- matplotlib:

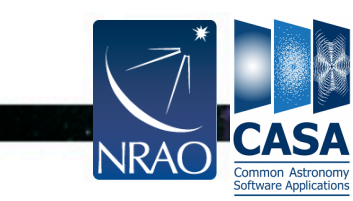

http://matplotlib.sourceforge.net/

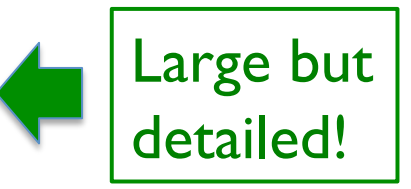